## <span id="page-0-0"></span>**Leistungskette erstellen (PraxisPad)**

Bei Bedarf können Sie gern mithilfe der MediFox therapie App auf Ihrem MediFox PraxisPad Leistungsketten anlegen.

## Lösungsweg

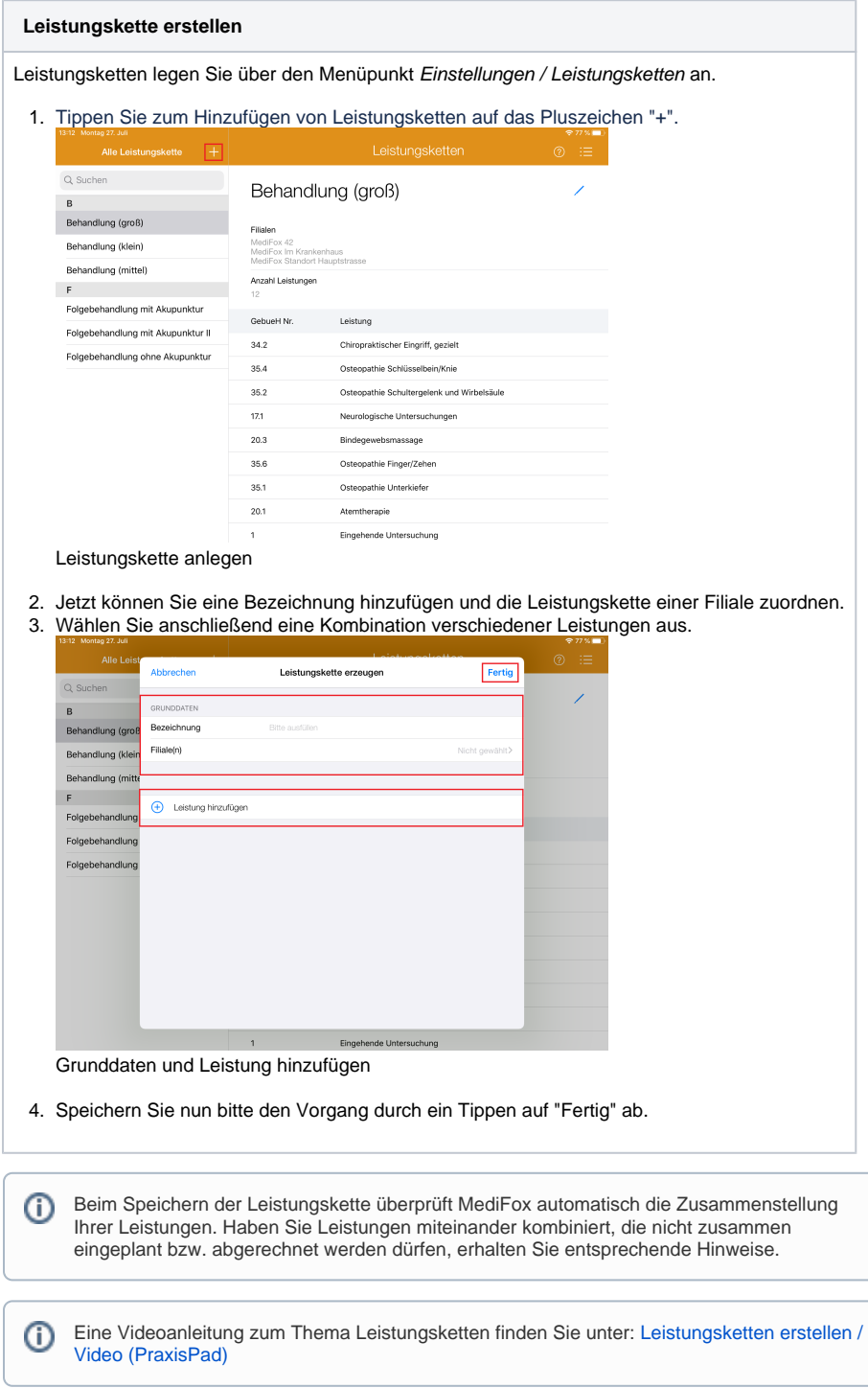

## Verwandte Artikel

- [Leistungskette erstellen](#page-0-0)  [\(PraxisPad\)](#page-0-0)
- [Leistungskette bearbeiten](https://wissen.medifoxdan.de/pages/viewpage.action?pageId=3378745)  [\(PraxisPad\)](https://wissen.medifoxdan.de/pages/viewpage.action?pageId=3378745)
- [Leistungskette löschen](https://wissen.medifoxdan.de/pages/viewpage.action?pageId=3378739)  [\(PraxisPad\)](https://wissen.medifoxdan.de/pages/viewpage.action?pageId=3378739)
- **Heilpraktiker Preislisten** [anlegen \(PraxisPad\)](https://wissen.medifoxdan.de/pages/viewpage.action?pageId=3378742)
- [Analoge Leistungen anlegen](https://wissen.medifoxdan.de/pages/viewpage.action?pageId=3378754)  [\(PraxisPad\)](https://wissen.medifoxdan.de/pages/viewpage.action?pageId=3378754)
- [Heilpraktiker Behandlung](https://wissen.medifoxdan.de/pages/viewpage.action?pageId=3378750)   $\bullet$ [verplanen \(PraxisPad\)](https://wissen.medifoxdan.de/pages/viewpage.action?pageId=3378750)
- [Leistungsketten erstellen /](https://wissen.medifoxdan.de/pages/viewpage.action?pageId=21693416)  [Video \(WebApp\)](https://wissen.medifoxdan.de/pages/viewpage.action?pageId=21693416)
- [Leistungsketten erstellen /](https://wissen.medifoxdan.de/pages/viewpage.action?pageId=21692927)  [Video \(PraxisPad\)](https://wissen.medifoxdan.de/pages/viewpage.action?pageId=21692927)
- [Heilpraktiker-Behandlung](https://wissen.medifoxdan.de/pages/viewpage.action?pageId=3378730)  [abrechnen \(PraxisPad\)](https://wissen.medifoxdan.de/pages/viewpage.action?pageId=3378730)
- $\bullet$ [Reservierung für Heilpraktiker-](https://wissen.medifoxdan.de/pages/viewpage.action?pageId=21693420)[Behandlungen / Video](https://wissen.medifoxdan.de/pages/viewpage.action?pageId=21693420) 
	- [\(WebApp\)](https://wissen.medifoxdan.de/pages/viewpage.action?pageId=21693420)